# **e - B o a r d**

*Need to keep better track of your staff whereabouts?*

*Tired of transferring calls, only to find the staff member is not at their desk?*

*e-Board is a customisable simple visual application that allows you to see the availability & status of any staff member in your organization.*

#### **Simple to Install**

Compatible with :- Windows 2000 (c) Windows Server 2003 (c) Windows **XP** (c) Windows Vista (c)

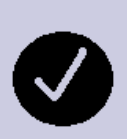

#### **Customisable**

Statuses & Colours Staff Groupings Screen Positioning **Notes** 

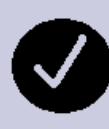

#### **Simple to Use**

One click changes your status to available or to unavailable

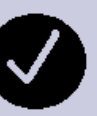

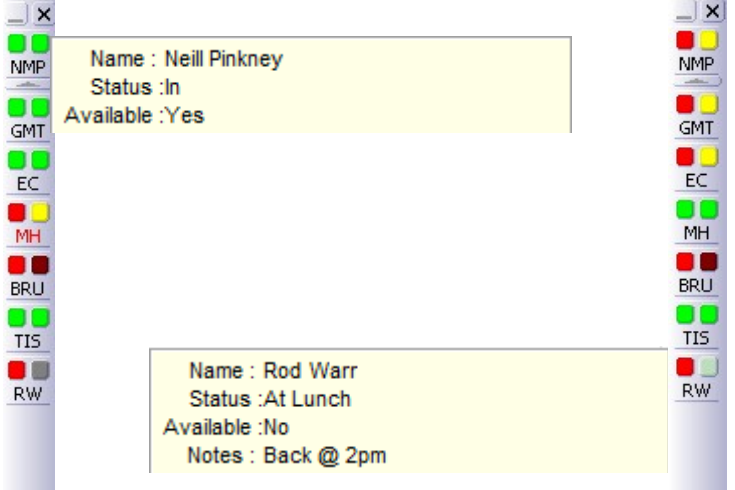

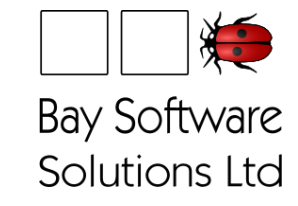

### **Bay Software Solutions Ltd**

27a Austin Street Onekawa Napier 4110

ノ回

Phone: (06) 843 4423 Fax: (06) 843 0414 E-mail: sales@baysoft.co.nz www.baysoft.co.nz

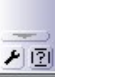

Bay Software Solutions Ltd

# **e - B o a r d**

**An electronic in/out board for businesses**

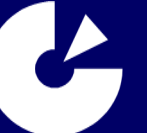

# 5 Users: \$250.00\*

\$45.00 each additional user

Custom pricing packages available for larger businesses

\* including Installation & setup

#### **What is e-Board?**

e-Board is a simple to use Electronic Bulletin Board. It allows you to quickly look up where a staff member is and whether they are available — all without leaving your desk!

#### **What does it look like?**

e-Board is a software program that sits on the side, top or bottom of your computer screen. When you change your status, it shows all other users, in realtime, that your status or availability has changed.

#### **How does it work?**

There are two traffic lights. The "Availability Light" shows whether a person is available or not (Green=Available, Red=Not Available). The "Status Light" shows a colour coded status of a person (e.g. At Lunch, On the Phone, Gone Home etc.).

When you hover over a person's initials with your mouse, e-Board shows the person's full name, a description of their status and any message left by that person.

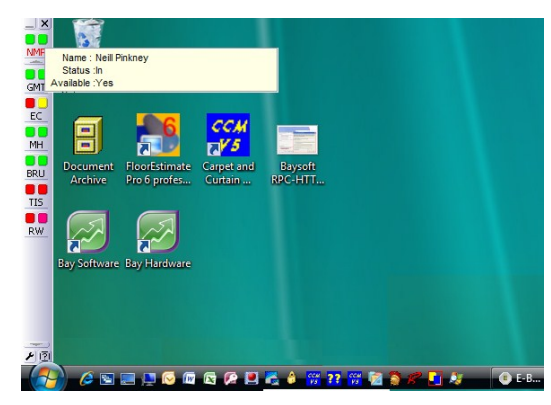

Figure 1—e-Board positioned on LHS of screen

#### **e - B o a r d What can be Customised?**

Virtually anything. For example you decide:-

- which staff members form part of which e-Board group
- the list order and display of staff on your e-Board

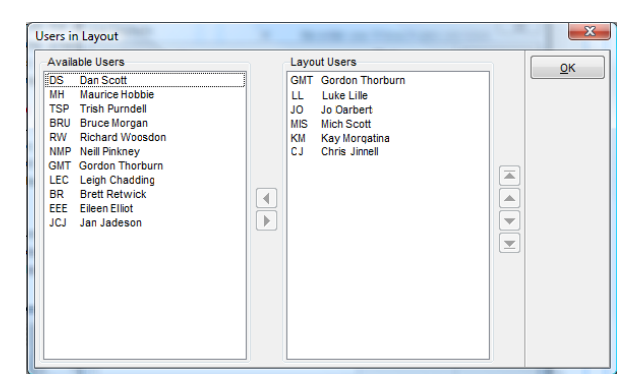

Figure 2—Picking & Ordering Staff Members

e-Board status names and colours

 $\mathbf{x}$ **List Statuses** Available Statuses Find: OK **Status** Colour Add Find At Lunch Edit Find By Client Meeting in Office **O** Description  $Delete$ Client Meeting out of Office Order By  $Heip$ Do Not Disturb **O** Description Gone Home Descending **Tn Internal Meeting** On a Course On Phone Out of town Personal Reasons Out Sick **Tea Break** 

Figure 3—Entering & Assigning e-Board Statuses

- positioning of e-Board on your screen
- who has administrative rights to add & maintain the database

#### **I want it— How much is it?**

An e-Board five user license costs \$250.00 including installation & setup. Additional users can be added at \$45.00 per user. If you are a larger organization, we are happy to give you a quotation!

#### **Want more Info?**

Contact us by phone, fax or email.

If you want to see before you buy, pop in and see our friendly staff—we are happy to give you an obligation free demonstration.

#### **Where are we?**

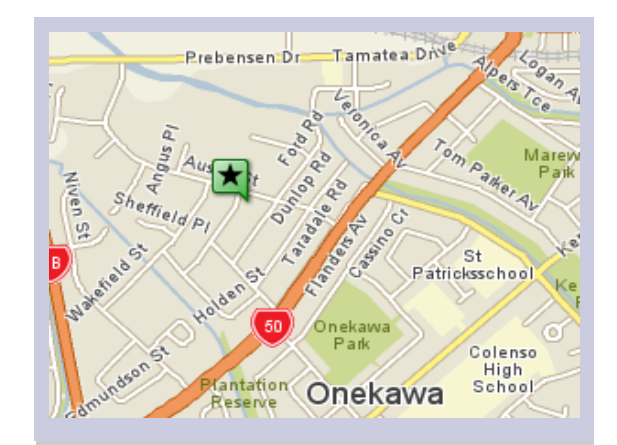

## **Bay Software Solutions Ltd.**

27a Austin Street Onekawa Napier 4110

Phone: (06) 843 4423 Fax: (06) 843 0414 E-mail: sales@baysoft.co.nz

**Contact : Neill Pinkney**